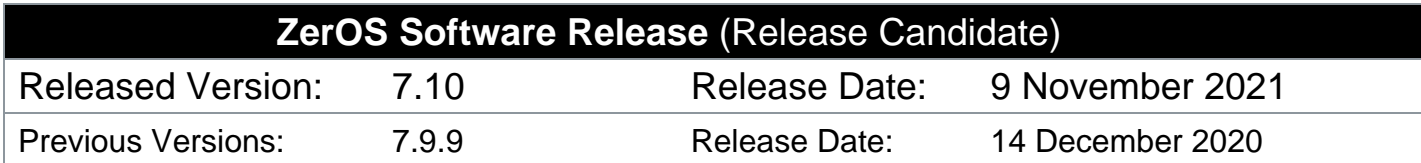

# **ZerOS 7.10 Software Release**

## **Introduction**

Release 7.10 of ZerOS is a new software release recommended for all consoles and servers listed below, running the ZerOS Operating System. These release notes describe the new features, enhancements and bug fixes that have been implemented between versions 7.9.9 and 7.10.

## **Products Affected**

- FLX
- ✓ FLX S24 & S48
- ✓ ZerOS Server
- **ORB** Series
- ✓ Solution Series
- SCD Server & SCD Server Pro
- $\checkmark$  Leap Frog 48 & 96
- Phantom ZerOS (offline software)

# **Compatibility**

No compatibility issues known from 7.9.9.

Show files are not backwards compatible (from ZerOS 7.10 to ZerOS 7.9.9 or previous).

# **Update Instructions**

Please carefully follow the update instructions available at the end of this document.

The software installation process completely removes all data on the console, including any current show files. If the current show file is still required, **please ensure that backups are taken before proceeding with the update.** After completing the update, you may re-load your show if required.

When performing a software update it is important to ensure that the power supply to your desk is stable and reliable. Power loss during a software update can render your desk unusable.

# **New Features**

#### **ZOS-8713 Phantom ZerOS Front Panels updated for FLX, FLX S24 & FLX S48**

Front panels for FLX and FLX S have been redesigned, with all-new graphics and a colour scheme designed to reflect the appearance of the physical consoles. Text, graphics, and built-in screen are, at a minimum, twice the previous resolution. The Front Panel layouts more accurately reflect to-scale the physical layout of the consoles and button legends match the physical consoles rather than being shortened (eg "Colour" rather than "Col" and "Black Out" rather than "DBO").

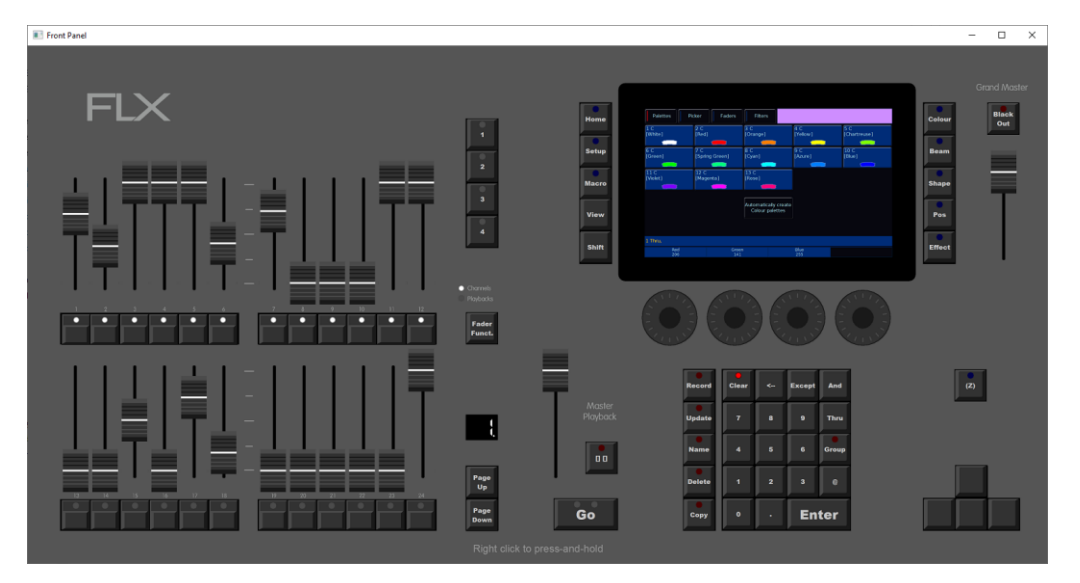

## **ZOS-9984 Move-on-Dark per-cue (aka "Mark Cue")**

Move-on-Dark can now be triggered per-cue, rather than automatically (aka "Mark Cue").

First, go to Playback Settings > Move on Dark and select "Don't Move..." Colour / Beam / Shape / Position / Effect.

Second, go to Cue Settings and the relevant "Don't Move" buttons have changed to "Move".

# **ZOS-10540 Move functionality added to FLX & FLX S**

The "Copy To" window on FLX & FLX S has been updated to a "Copy / Move" window and includes the option to "Copy" or "Move" a Playback or Cue. SHIFT + COPY selects "Move" by default.

On FLX, SHIFT + COPY adds "Move To" into the command line, allowing for syntax such as "Colour 5 Move To Colour 20"

#### **ZOS-10554 Multicell support**

ZerOS now supports native control of 'multi-cell' fixtures, such as the Strand Aurora LED Strip or Vari-Lite VL800 EventWash, allowing individual pixel control, offsetting effects across fixtures, and spreading colour across battens using multi-touch.

This update affects many aspects of ZerOS - including Fixture Selection, Output Window, Groups, Move-on-Dark, RemDim, Highlight, Next & Previous, etc.

There are YouTube videos available that cover these changes and the ZerOS Online Manual has been updated to reflect these changes[: zero88.com/manuals/zeros](https://zero88.com/manuals/zeros)

On syntax consoles (FLX, ORB Series), sample syntax includes:

- 1.5 @ 50 ENTER (cell 5 of fixture 1 is taken to 50%)
	- 2 THRU 5 ENTER (fixtures are selected, so offsets and effects apply to whole fixtures)
- 2. THRU 5. ENTER (cells are selected, allowing offsets and effects to apply across cells)1 THRU 3 ENTER .5 ENTER (cell 5 of fixtures 1, 2 & 3 are selected)

On fader-per-channel consoles (FLX S, Solution), sample actions include:

- Selecting linear devices (eg LED Battens) cells are selected, allowing offsets and effects to apply across cells
- Selecting non-linear devices (eg LED Wash) fixtures are selected, so offsets and effects apply to whole fixtures
- SHIFT+Channel button will select each cell in turn

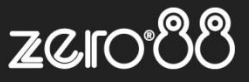

#### **ZOS-10773 ZerOS Library v2.4**

ZerOS Library v2.4 is included. The new library contains updated Art-Net OEM codes and over 26,000 fixture personalities.

#### **[ZOS-10801](https://zeros.ongemini.com/workspace/214/item/10801) Increase / decrease syntax now scales**

"+" & "-" syntax, such as 25 @ +10 ENTER, now increases the intensity of Channel 25 by 10% of it's current intensity.

For example, if Channel 25 is at 30%, the syntax 25 @ +10 ENTER will result in Channel 25 at 33% (previously this syntax would result in the channel at 40%).

Similarly, if Channel 1 is at 50% and Channel 2 is at 25%, the syntax 1 AND 2 @ +50 ENTER will result in Channel 1 at 75% and Channel 2 at 37.5% (previously this syntax would result in the channels at 100% and 75% respectively).

#### **[ZOS-10802](https://zeros.ongemini.com/workspace/214/item/10802) Increase / decrease syntax now available on FLX** [Shift] [Up Arrow] now acts as "+" and [Shift] [Down Arrow] not acts as "-".

This allows FLX consoles to access syntax such as:

- 15 @ +20 ENTER (where channel 15 increases by 20%)
- 23 @ -5 ENTER (where channel 23 decreases by 5%)

"+" & "-" can also be used to quickly increase / decrease cue fade times in 1 second increments when the fade time cell is selected.

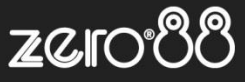

# **Enhancements and Bug Fixes**

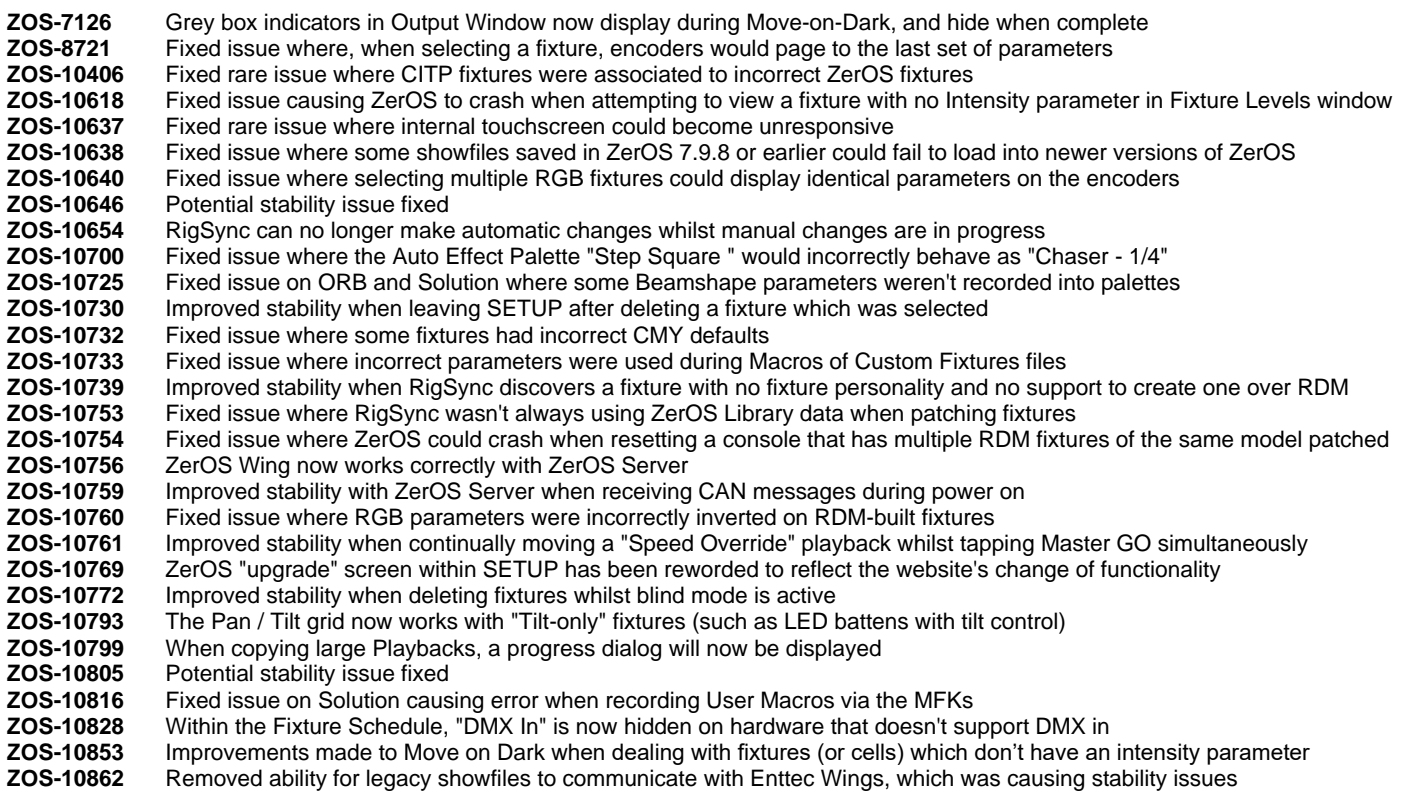

**Known issues**

No known issues.

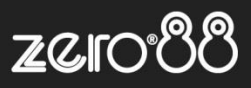

# **Software Update Instructions**

# **Introduction**

Please familiarise yourself with these update instructions before proceeding. Instructions must be followed accurately and in order. Deviations or omissions could render the desk unusable and require it to be returned to the factory for recovery.

If any difficulties are encountered at any point, or you are in doubt on any of the instructions below, then do not proceed any further with the update and contact Zero 88 for assistance.

The software installation process completely removes all data on the console, including any current show files. If the current show file is still required, **please ensure that backups are taken before proceeding with the update**. After completing the update, you may re-load your show if required.

When performing a software update it is important to ensure that the power supply to your desk is stable and reliable. Power loss during a software update can render your desk unusable.

## **Consoles running ZerOS 7.8.3 or later.**

To perform the update:

- Download the software from the Zero 88 website ( zero88.com/zeros )
- Unzip the download and save the .exe file onto a USB stick (don't put it inside any folders)
- Plug the USB stick into your console
- Press SETUP to enter the console's setup screen and choose "Load" on the monitor
- Select the file from the list displayed on screen and follow the onscreen instructions
- Once the update is complete, remove the USB Memory Stick and reboot the desk

Once all the software is up to date, you can get on with enjoying the new features in the desk software. Zero 88 recommend printing these Release Notes and having them with you when operating the desk, as some functionality may have changed which is explained in these notes.

#### **Consoles running ZerOS 7.8.2.39 or older.**

To update a console running ZerOS 7.8.2.39 or older, please visit [zero88.com/manuals/zeros/software-updates/zeros-usb-creator](https://zero88.com/manuals/zeros/software-updates/zeros-usb-creator) for instructions.